# prf command の Successfully pass the free certification exam at IW Academy and become an Infinet Certified Engineer. [To the certification exam](https://academy.infinetwireless.com/en/certifications/exams) • [Description](#page-0-0) • [Parameters](#page-0-1) • [Examples](#page-0-2)

## <span id="page-0-0"></span>Description

The command allows to control pseudo-radio interfaces. [MINT](https://wiki.infinetwireless.com/display/DR/MINT) architecture protocol can work not only via radio interfaces but through wired Ethernet interfaces. F or this purpose, "prf" interface is used which can be attached to the physical interface.

The "prf" driver allows sending network frames of a proprietary format through Ethernet network. When sending frames to Ethernet, the driver encapsulates them into IEEE802.3 frames. If the driver settings allow the frames transmission longer than 1514 bytes, then encapsulation can also be performed in "Jumbo frame" in accordance with the document IETF "[Extended Ethernet Frame Size Support](http://www.ietf.org/proceedings/50/I-D/kaplan-isis-ext-eth-02.txt)". If specified maximal length of Ethernet frame is not enough to send a fully encapsulated original frame, this frame will be fragmented and then assembled at the remote side. Fragmentation algorithm uses the feature of Ethernet to avoid a delivery of frames out of turn.

There is a possibility to create up to four isolated pseudo-radio networks within one Ethernet segment. Each prf interface can be assigned a number from 0 to 3. Frames sent to Ethernet with a specific channel number can be received on other nodes only by prf interfaces with the same channel number.

To activate the pseudo-radio interface, the following command must be entered:

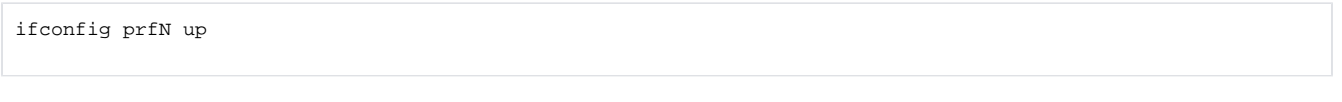

#### Syntax:

prf N parent IFNAME [hwmtu N] [channel N] prf N clear

## <span id="page-0-1"></span>Parameters

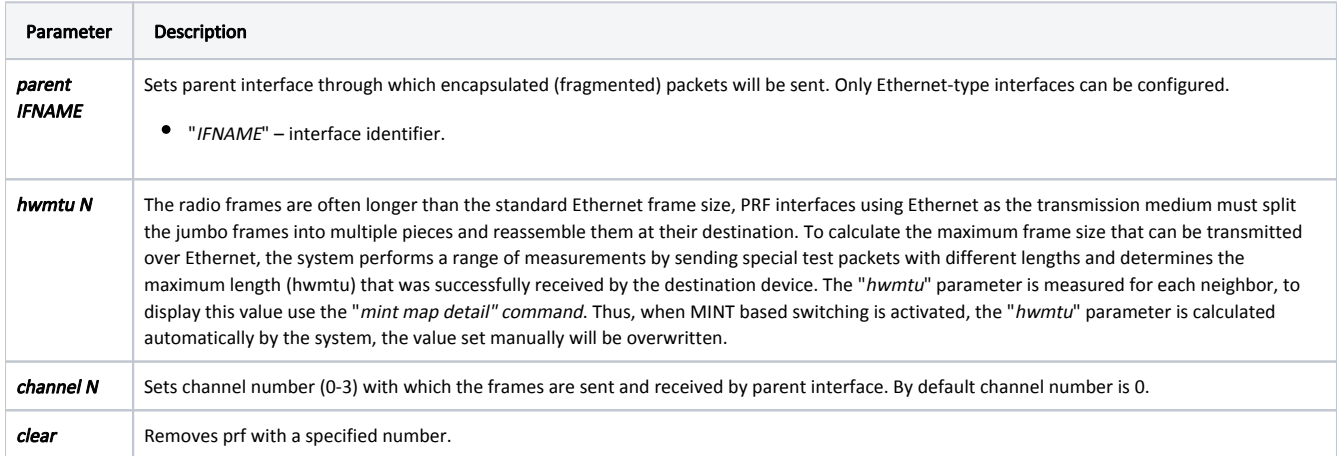

### <span id="page-0-2"></span>Examples

```
Create pseudo-radio interface 5. Set the "ethO" interface as parent, and assign channel number 3.
```

```
ifconfig prf5 up
 prf5 link administratively up
prf 5 parent eth0
prf 5 channel 3
```
#### By using the "ifconfig" command display an information about the created prf interface

```
ifconfig -a
prf5: flags=8003<UP,BROADCAST,MULTICAST> mtu 1500
 inet 0.0.0.0 netmask 0x0
  ether 00:04:35:03:5e:4e
Parent interface eth0
 Hardware MTU 1514
  ---------------------------------------------------------------
  Transmitted packets 0
 Transmit fragmentation 0 packets in 0 fragments
  Load (pps) 0
  Load (kbps) 0
  ---------------------------------------------------------------
  Received packets 0
  Receive fragmentation 0 packets in 0 fragments
  Load (pps) 0
  Load (kbps) 0
                              ---------------------------------------------------------------
  Scattered fragments 0
  Corrupted packets 0
  Double encapsulated packets 0
  Out of fragbufs 0
 Out of mbufs 0
```
"Scattered fragments" – number of frames where one or several fragments were lost, the frame cannot be restored.

"Corrupted packets" – number of frames with the wrong length or structure.

"Double encapsulated packets" – number of frames with double encapsulation.

- "Out of fragbufs" the number of errors as a result of frame assembly buffer overflow due to too many fragments (neighbors) sources.
- "Out of mbufs" the number of errors as a result of system buffers overflow.